**FAQ 窓モール入力**

窓モールの入力方法

窓モールは、「外部意匠配置」にて入力します。

「窓モール」アイコンから数値を入力し、モールを付けたいサッシを選択するだけで入力されます。

窓モールの入力手順は以下の通りです。

- ① 「窓モール」をクリックする
- ② 上枠、下枠、縦枠それぞれの数値を入力し、OK(下表に参考値を記します)
- ③ 窓モールを付けたいサッシを選択する

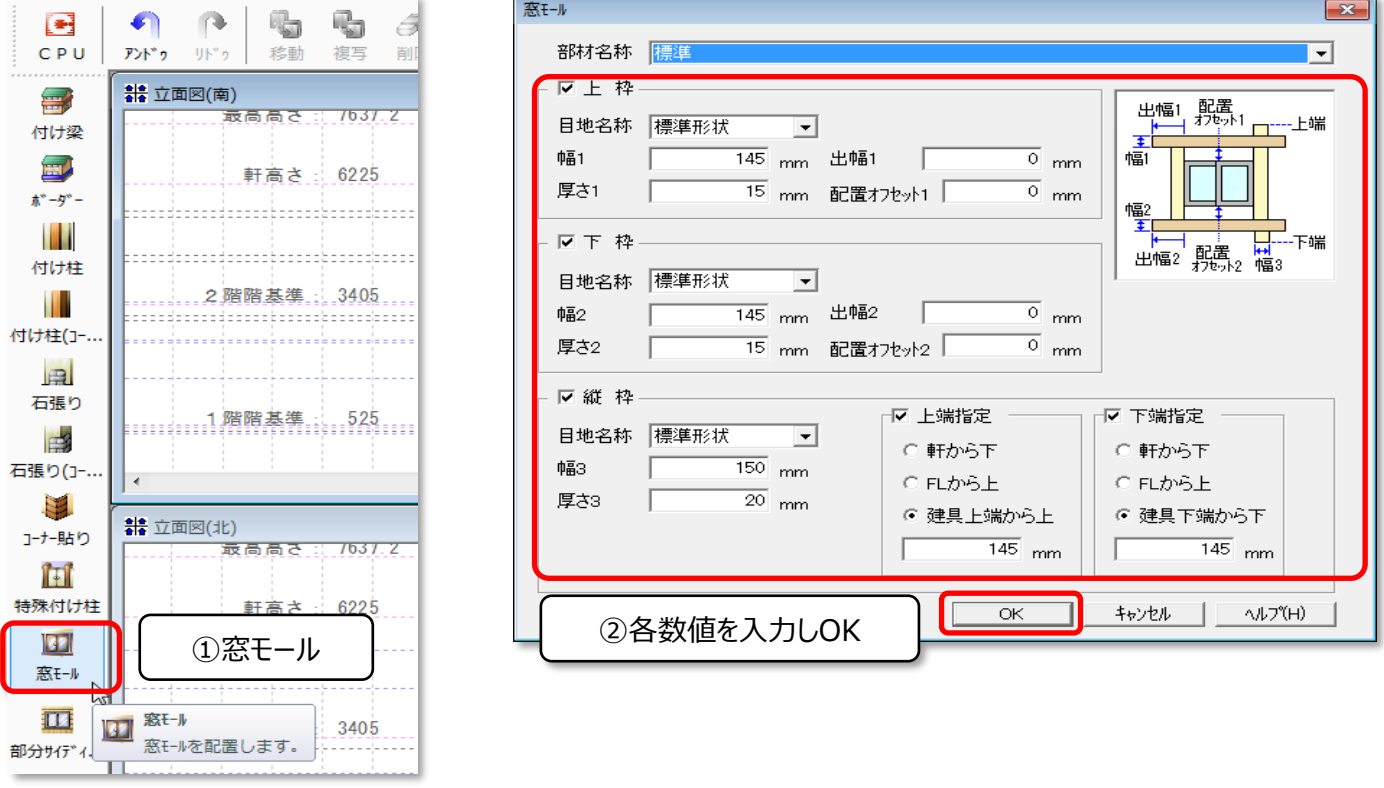

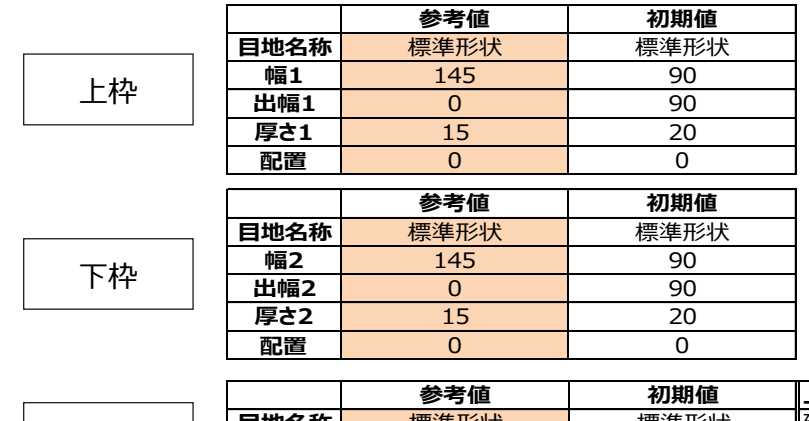

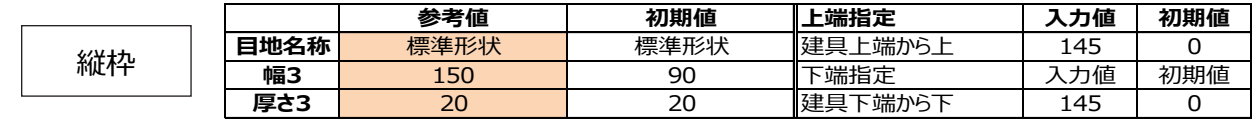

③サッシを選択

立面モード、平面モードのどちらでサッシを選択して頂いても構いません。

(立面モードでサッシが反応しない場合は、平面モードにて入力してみて下さい)

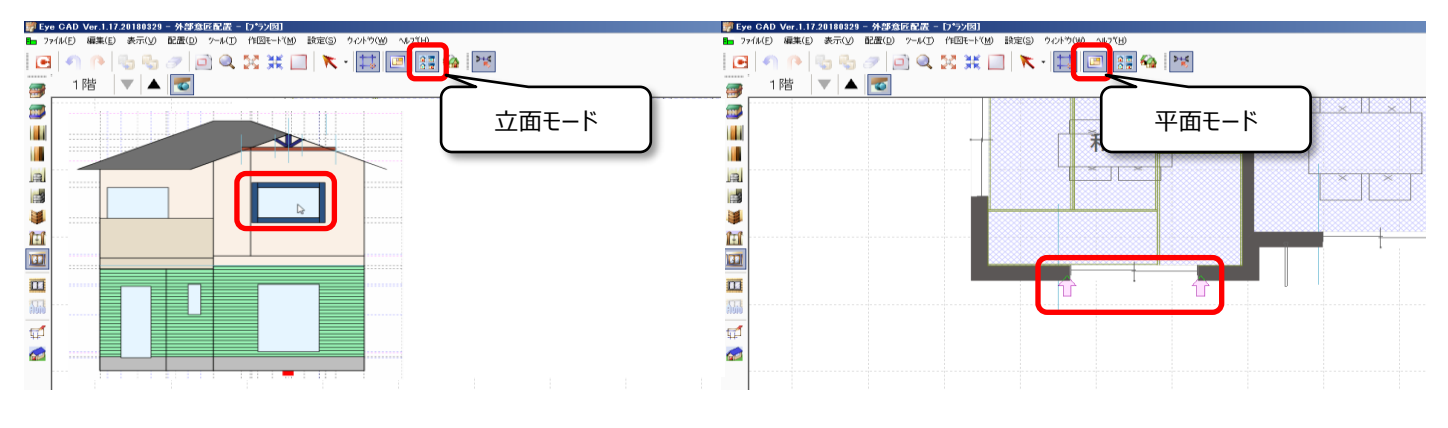

立面モードでの入力 マンスコン アンスタン アンスタン 平面モードでの入力

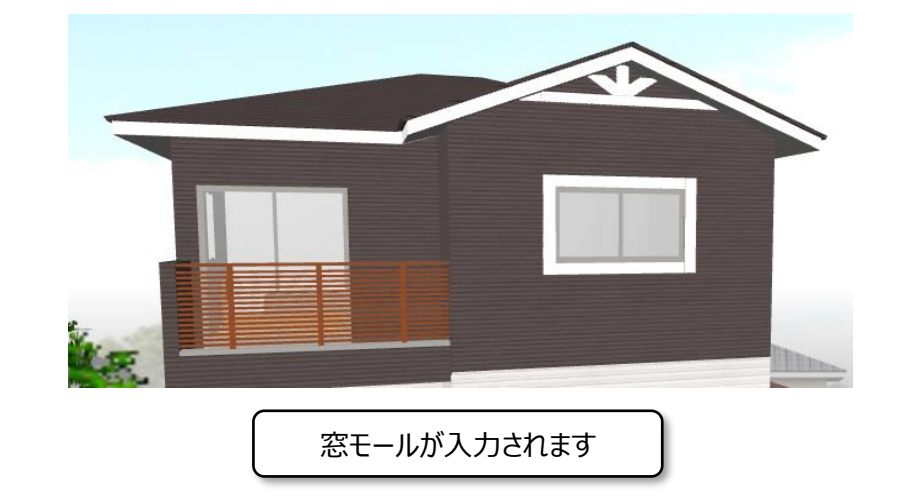

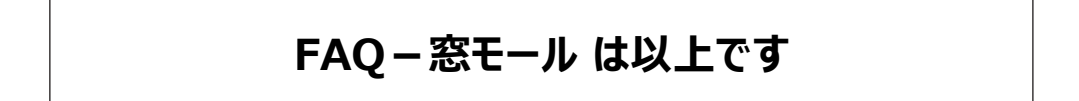